# Лекция 01 Установка IDLE

# Страница загрузки http://www.python.org/

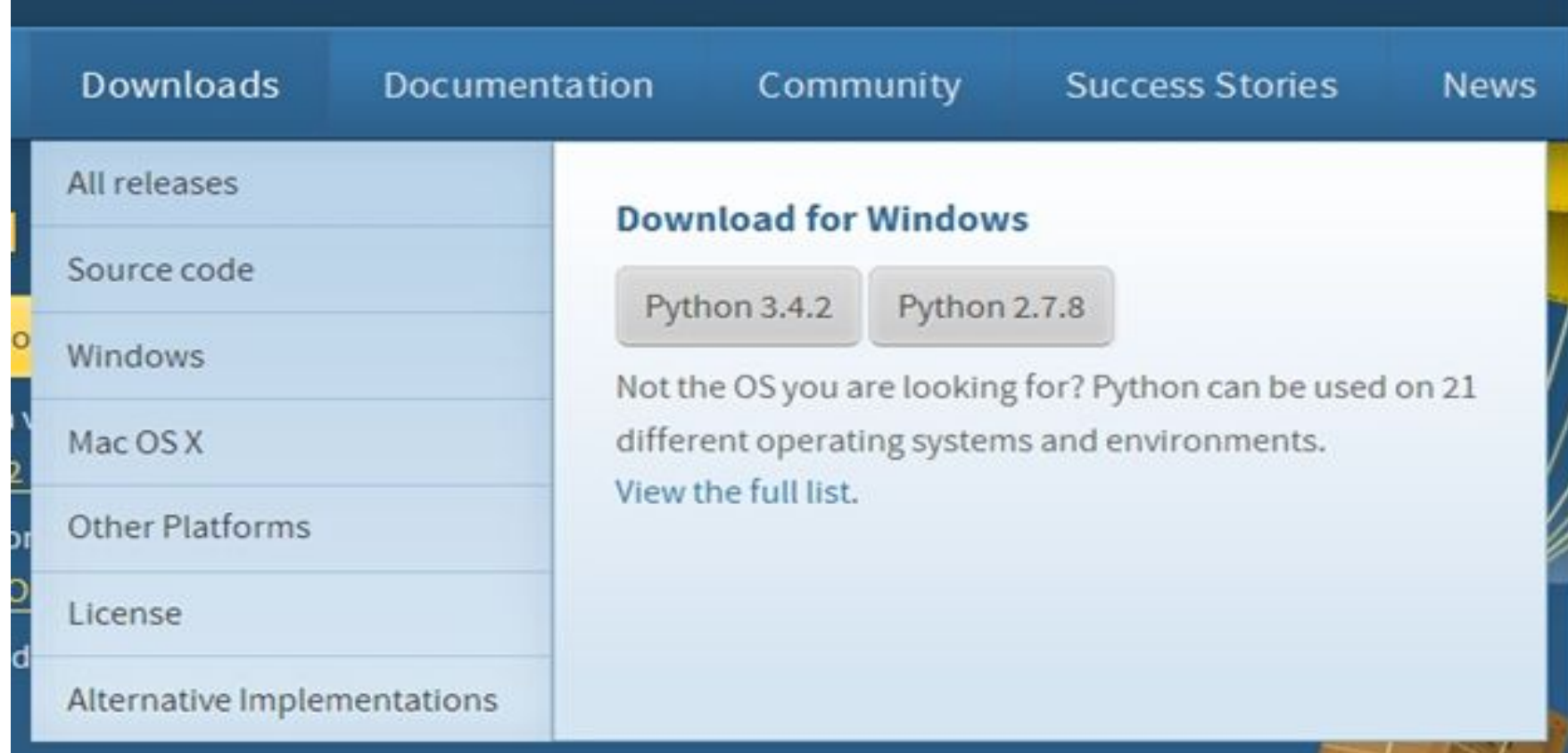

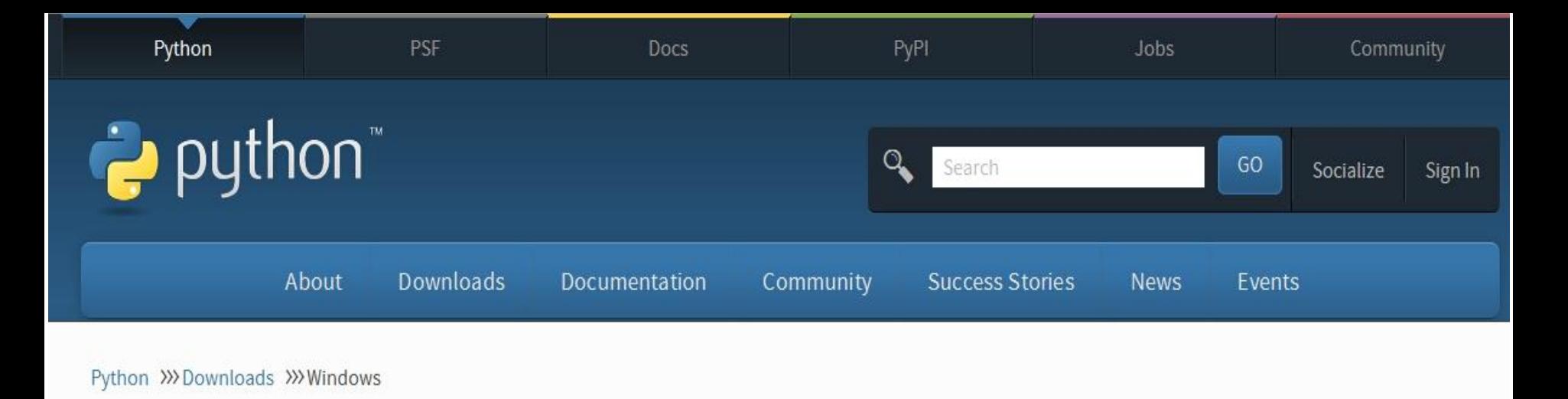

#### Python Releases for Windows

- Latest Python 2 Release Python 2.7.8
- Latest Python 3 Release Python 3.4.2
- Python 3.4.2 2014-10-13
	- Download Windows x86 MSI installer
	- Download Windows x86-64 MSI installer
	- Download Windows help file
	- Download Windows debug information files for 64-bit binaries
	- Download Windows debug information files
- Python 3.4.2rc1 2014-09-22
	- Download Windows x86 MSI installer
	- Download Windows x86-64 MSI installer
	- Download Windows help file

#### Старт инсталляции

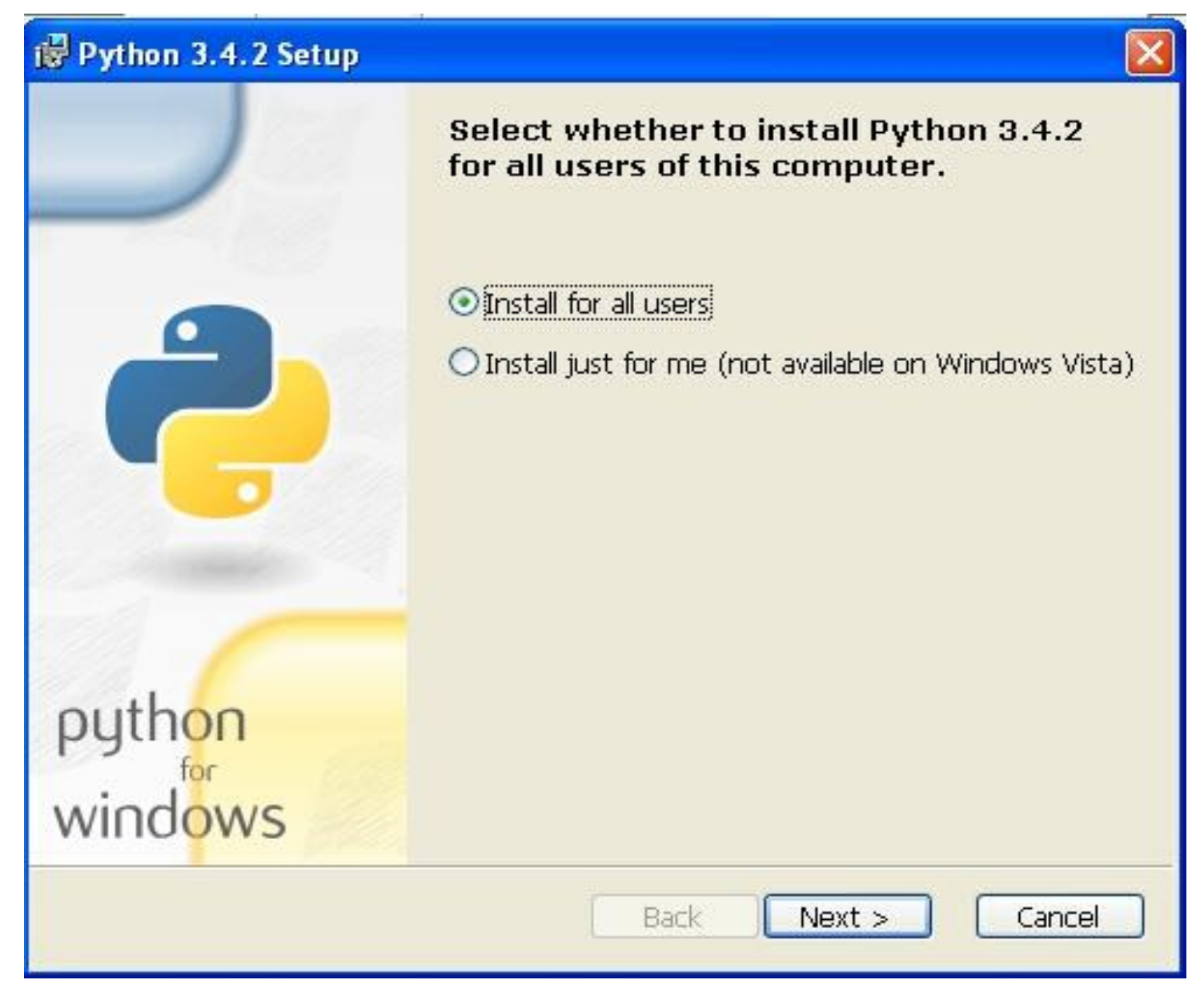

#### Указываем каталог инсталляции

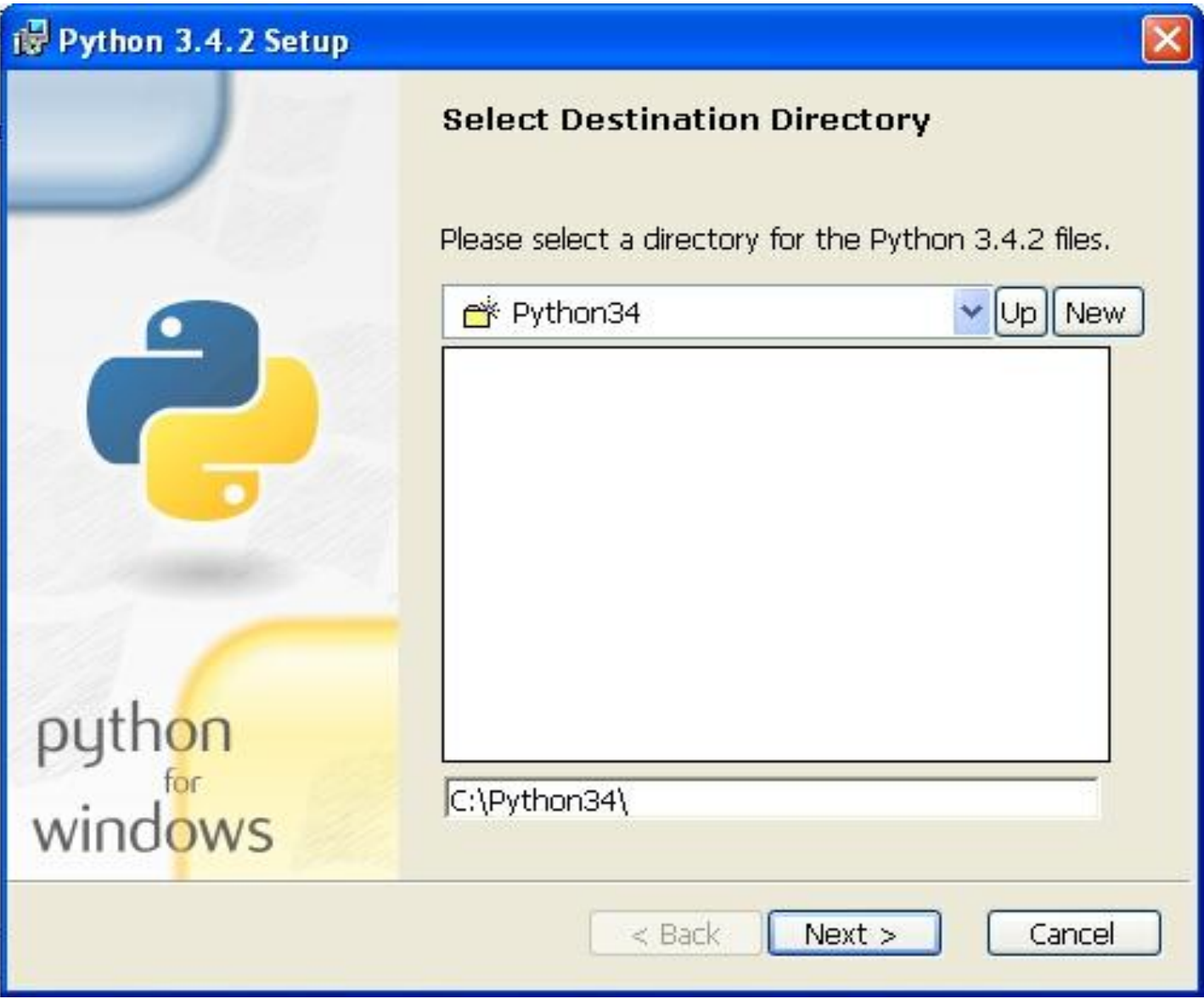

# Выбор устанавливаемых компонентов

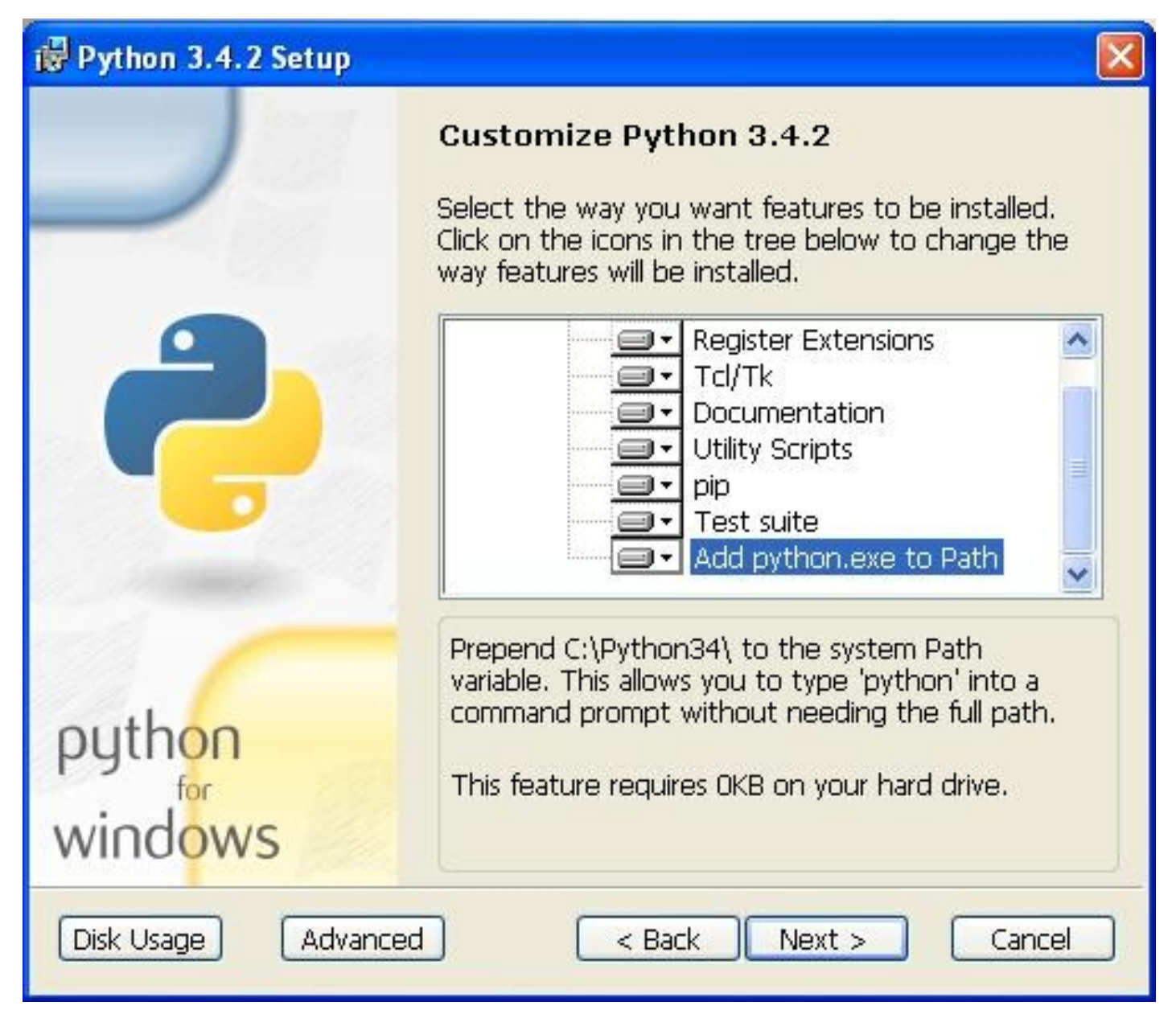

# Продолжение инсталляции

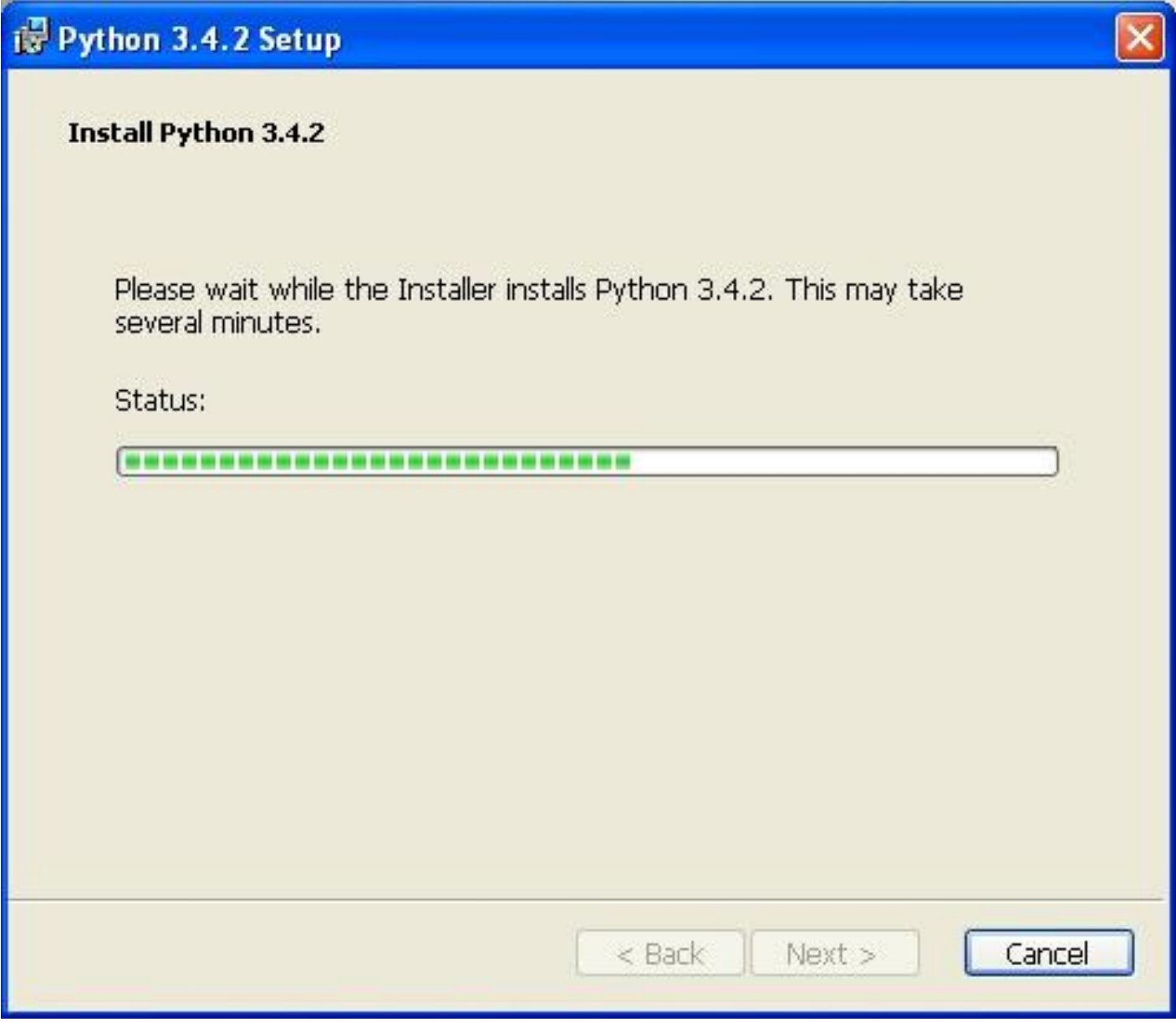

#### Завершение инсталляции

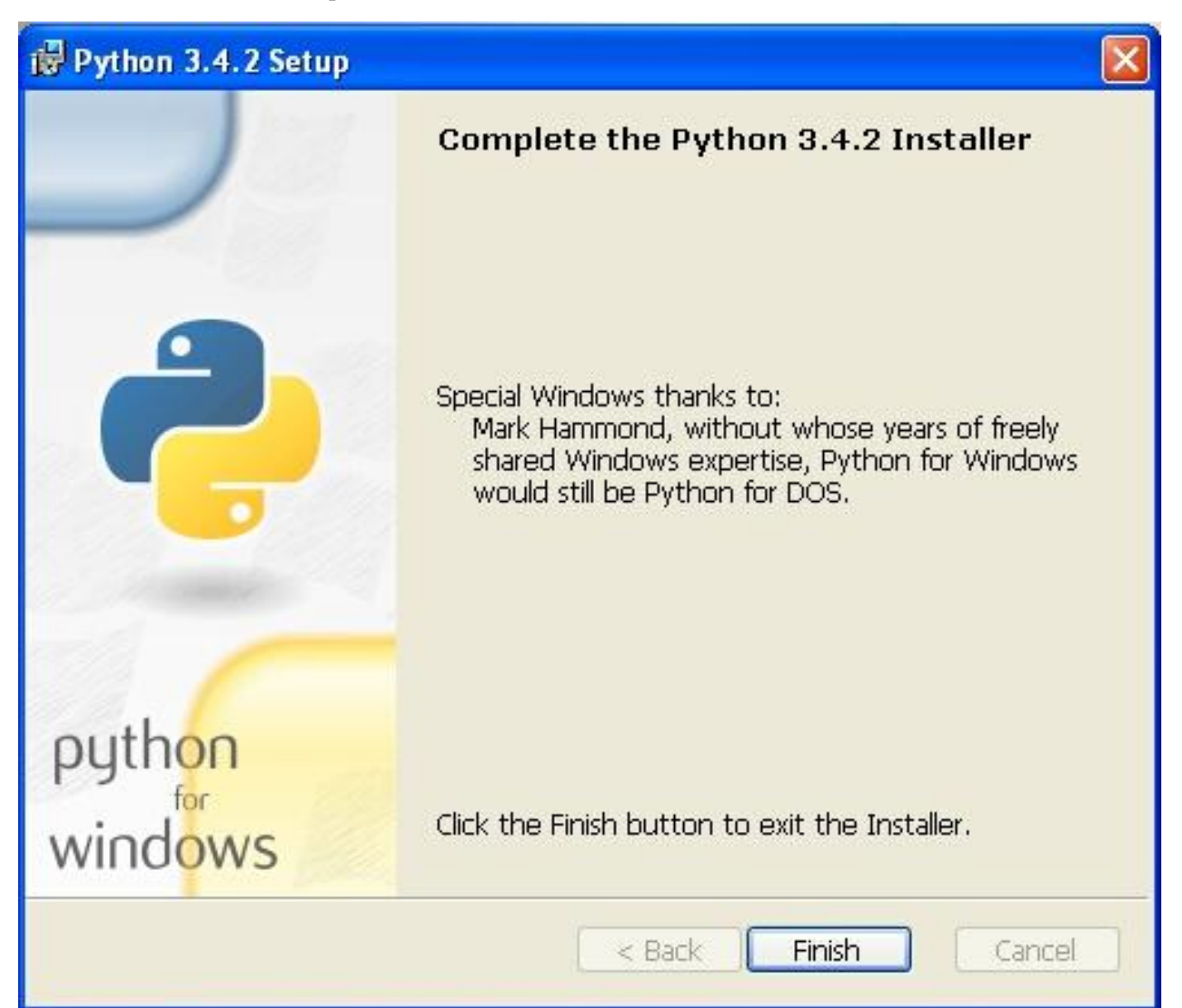

# Программная группа Python

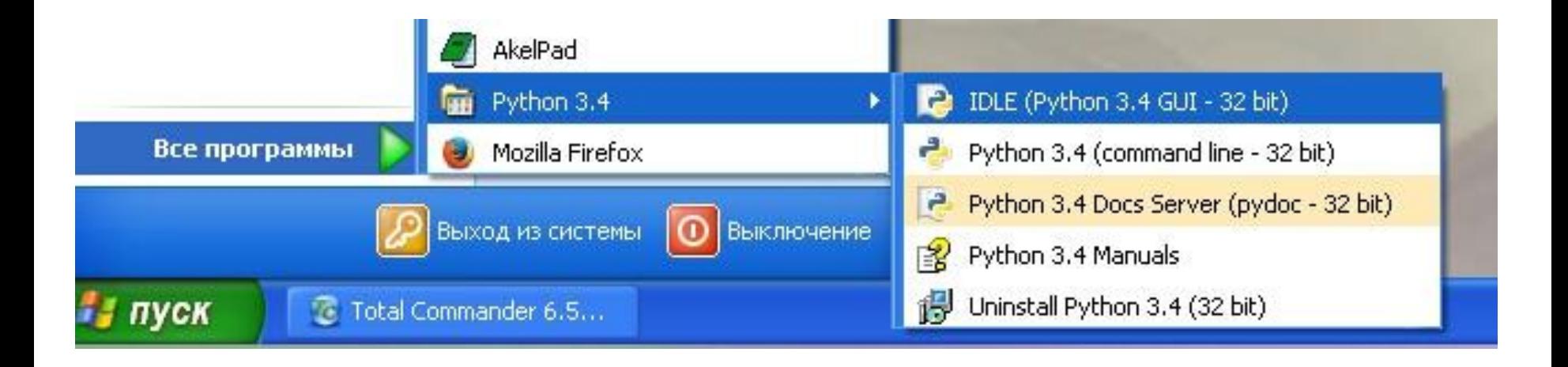

### Интерактивная справка

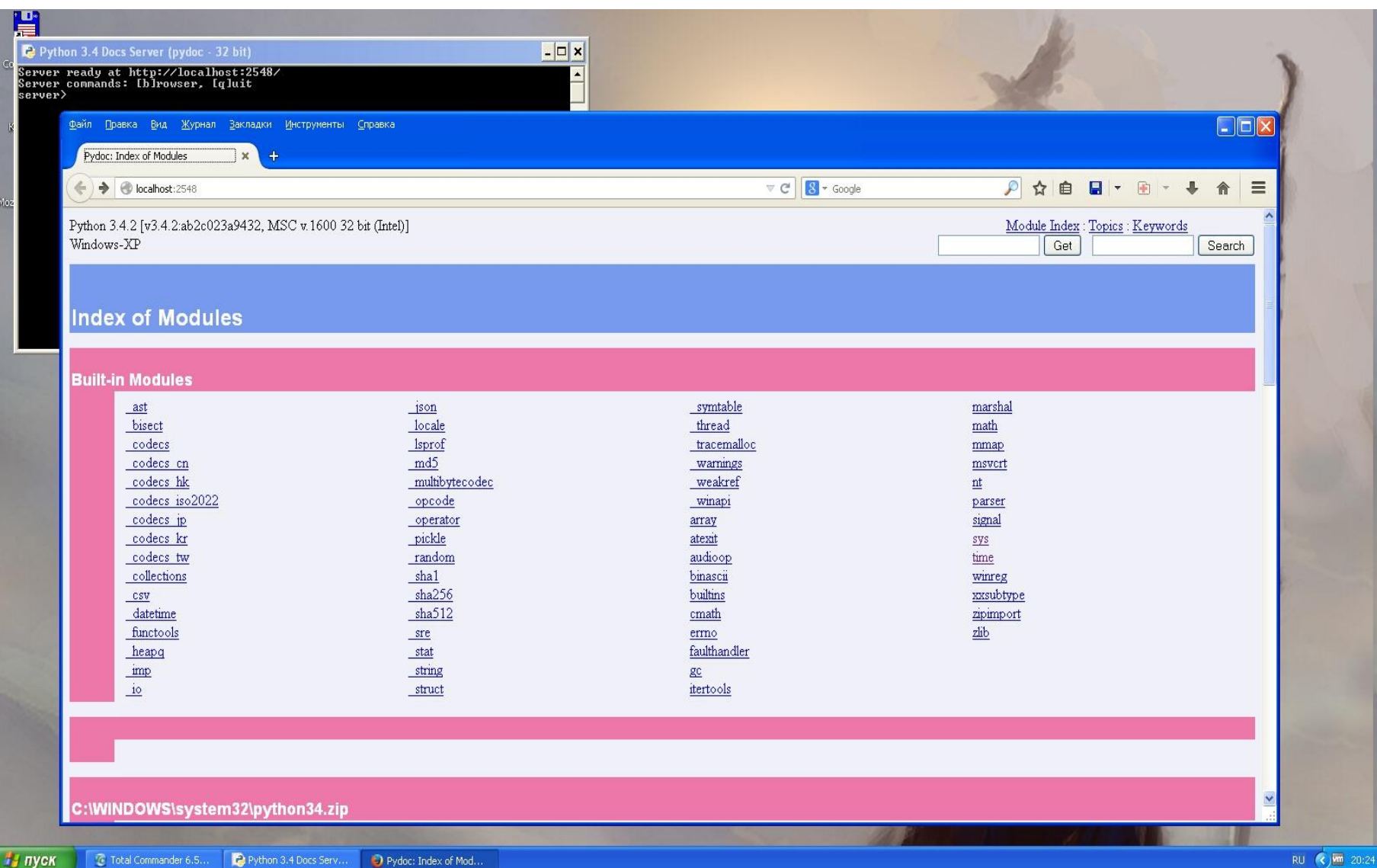

# Интерпретатор команд IDLE

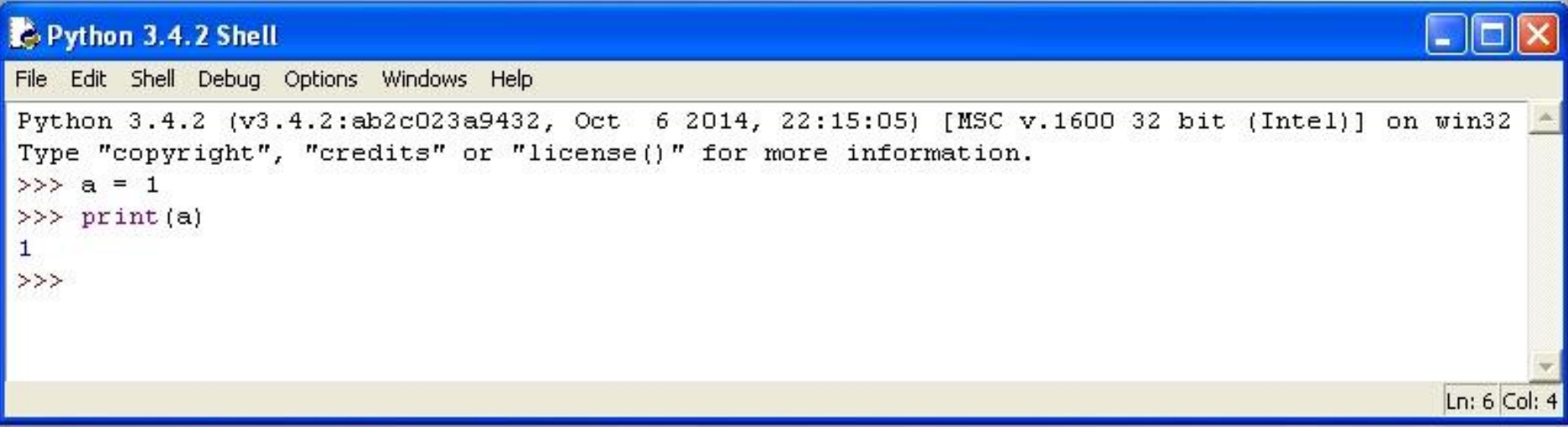

# Запуск скриптов внутри IDLE

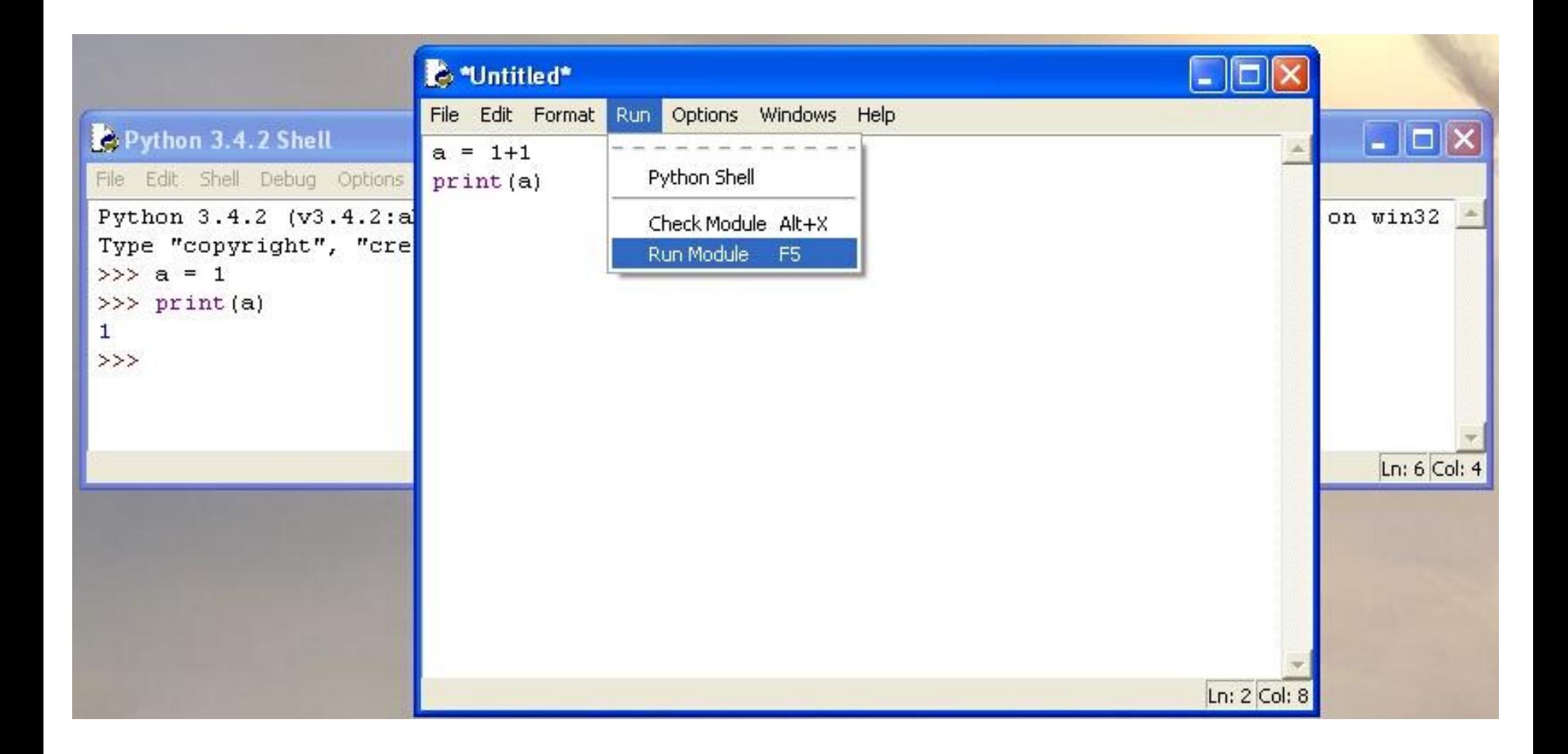

Инсталляция в среде Linux на примере Ubuntu

Проверка установки Python:

python –V

### Центр инсталляции ПО Ubuntu

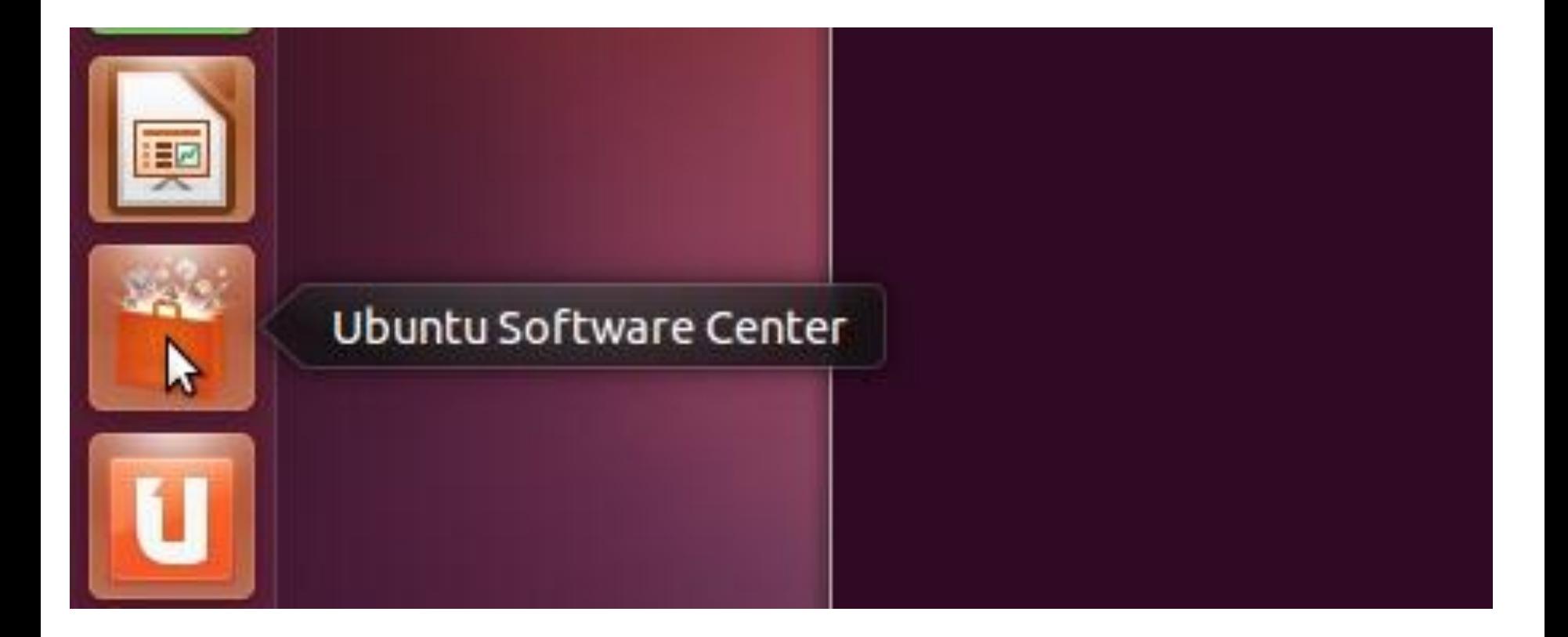

### Поиск подходящего программного пакета

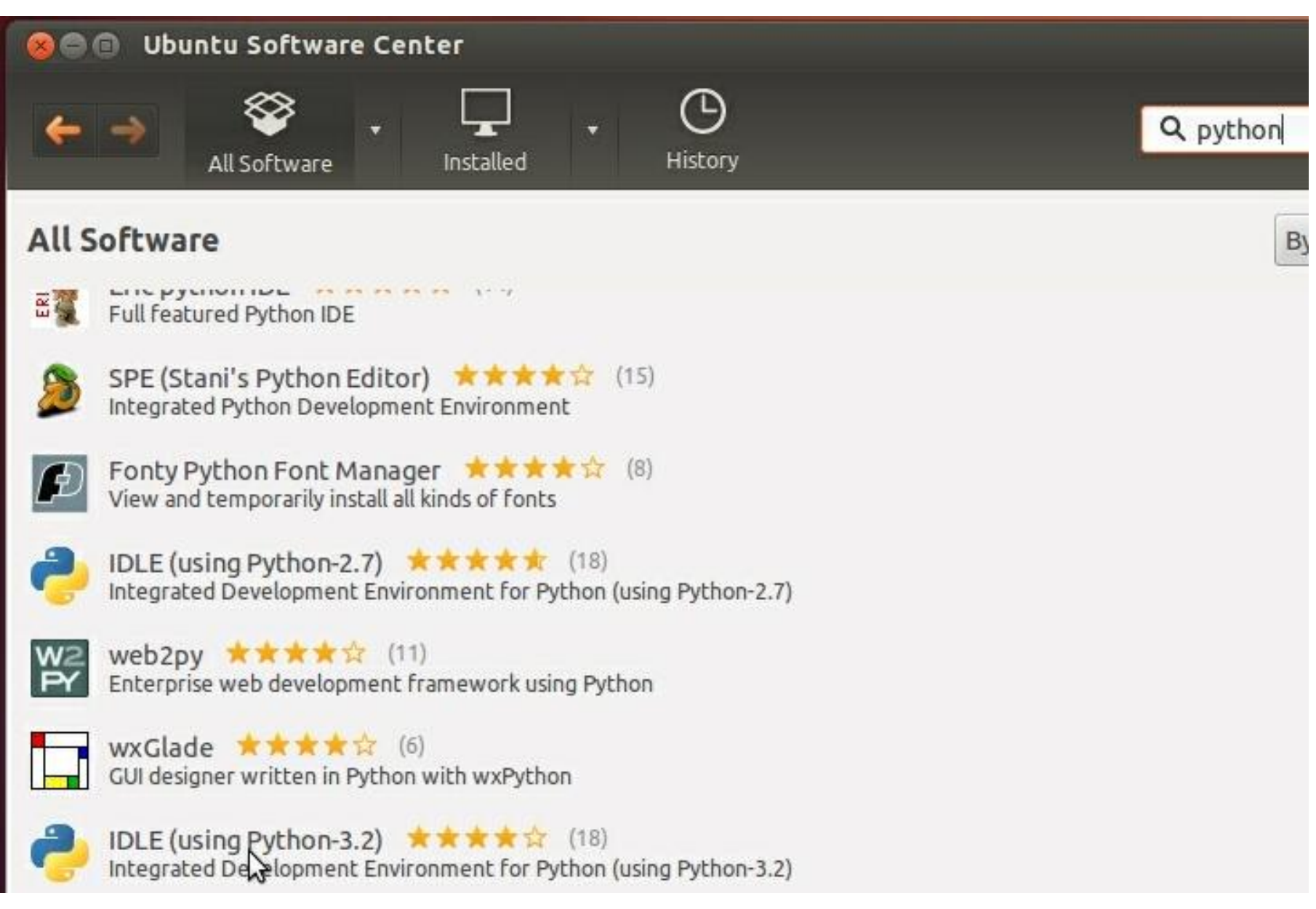

#### Подтверждение прав

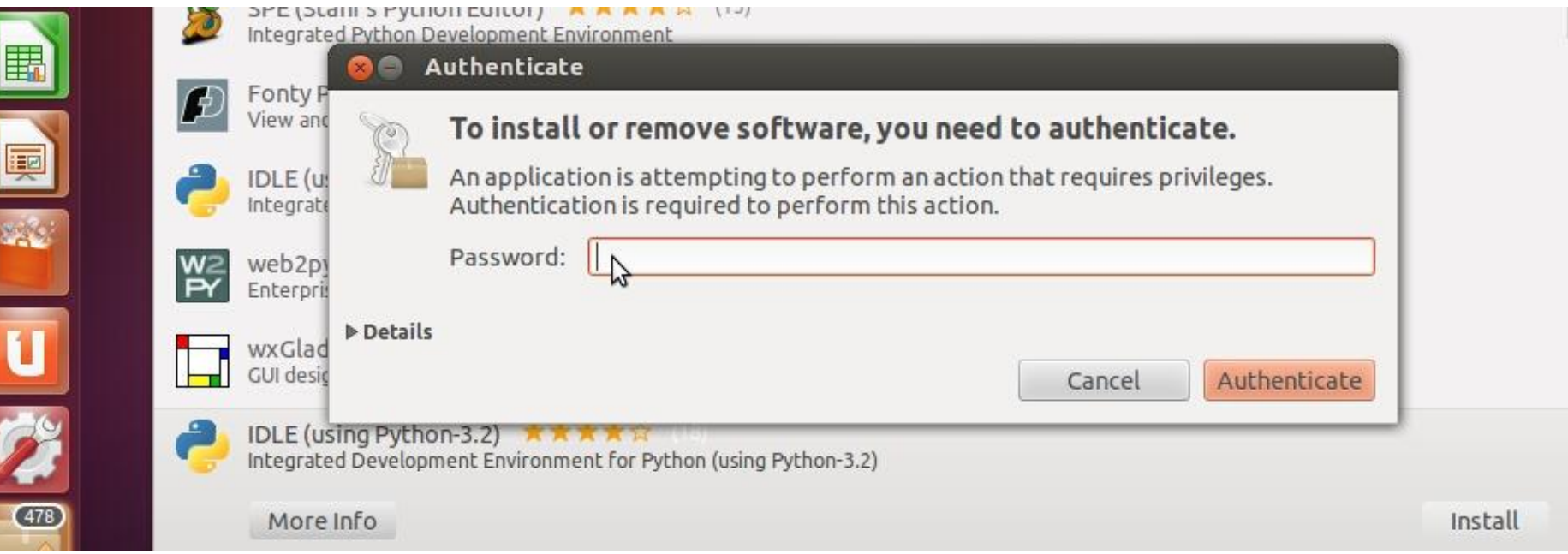

### Консольный режим

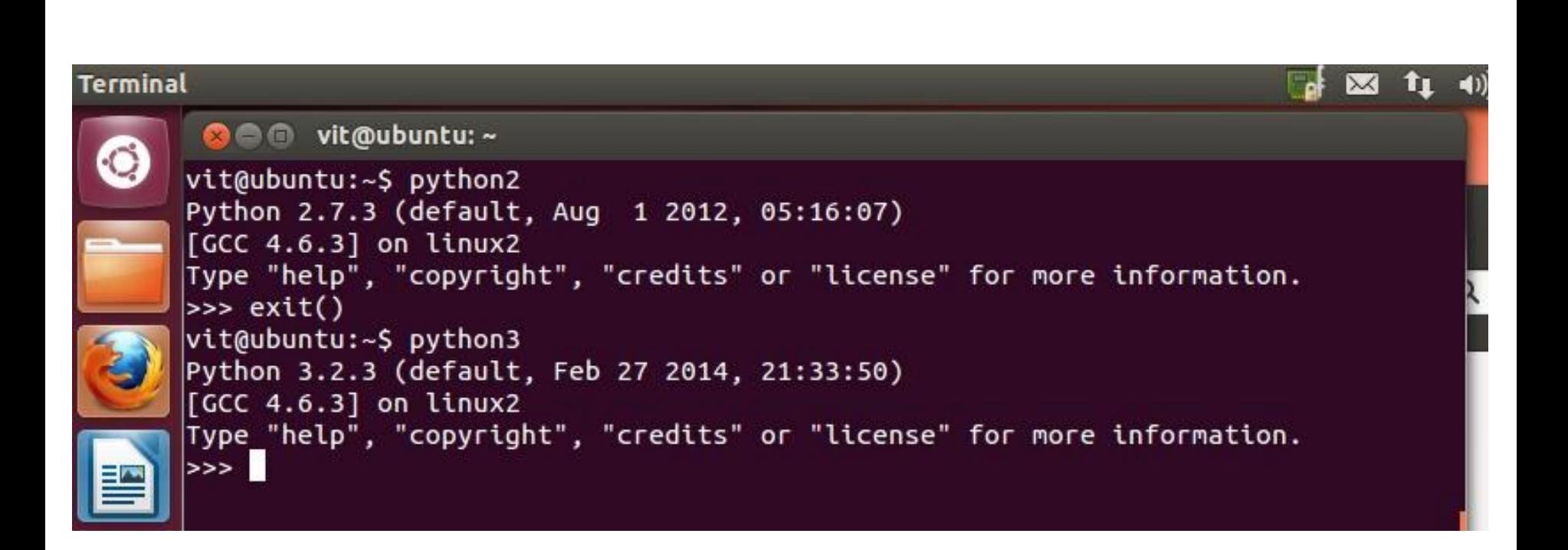

#### Ввод программы в консольном режиме

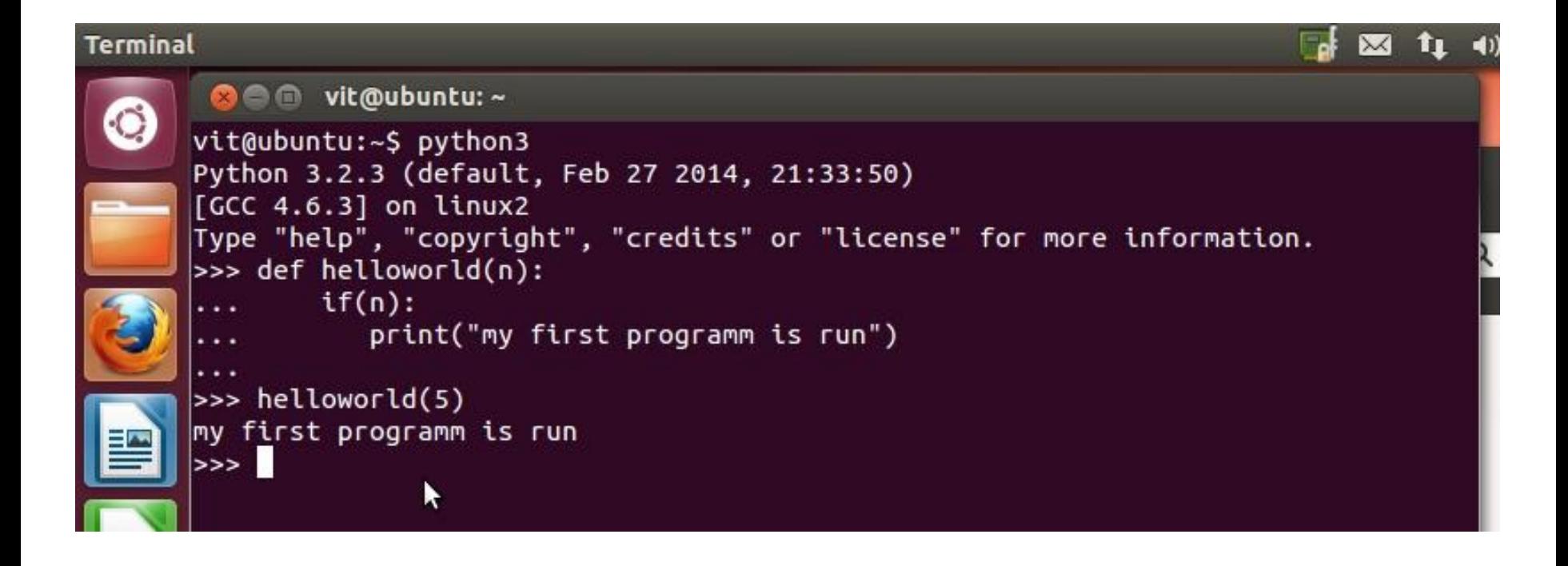

# IDLE в среде Linux

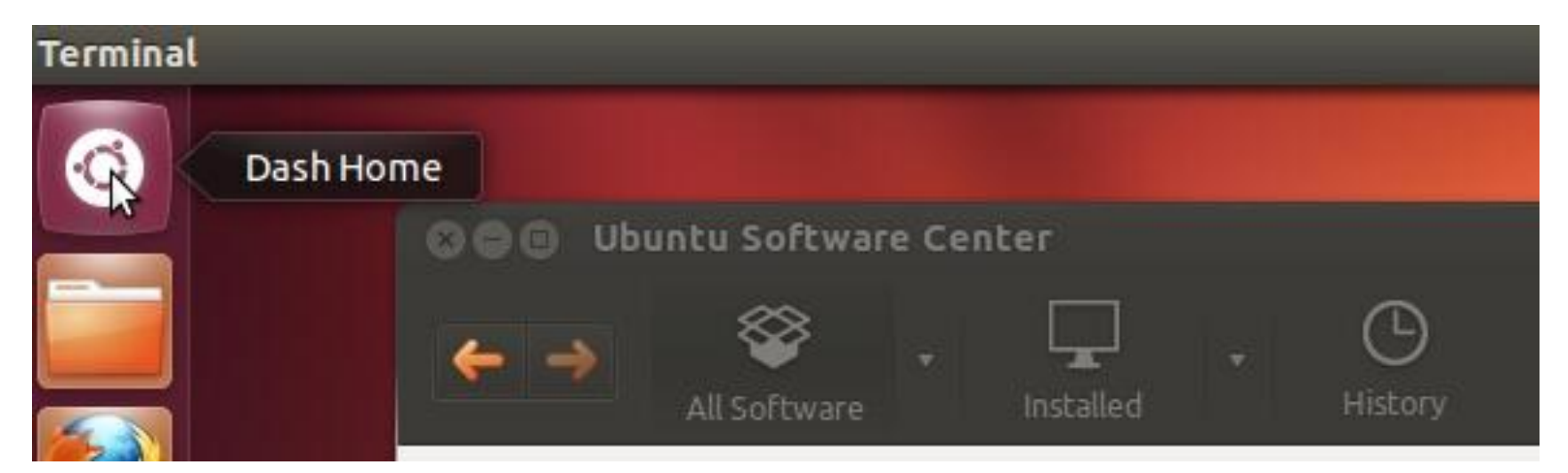

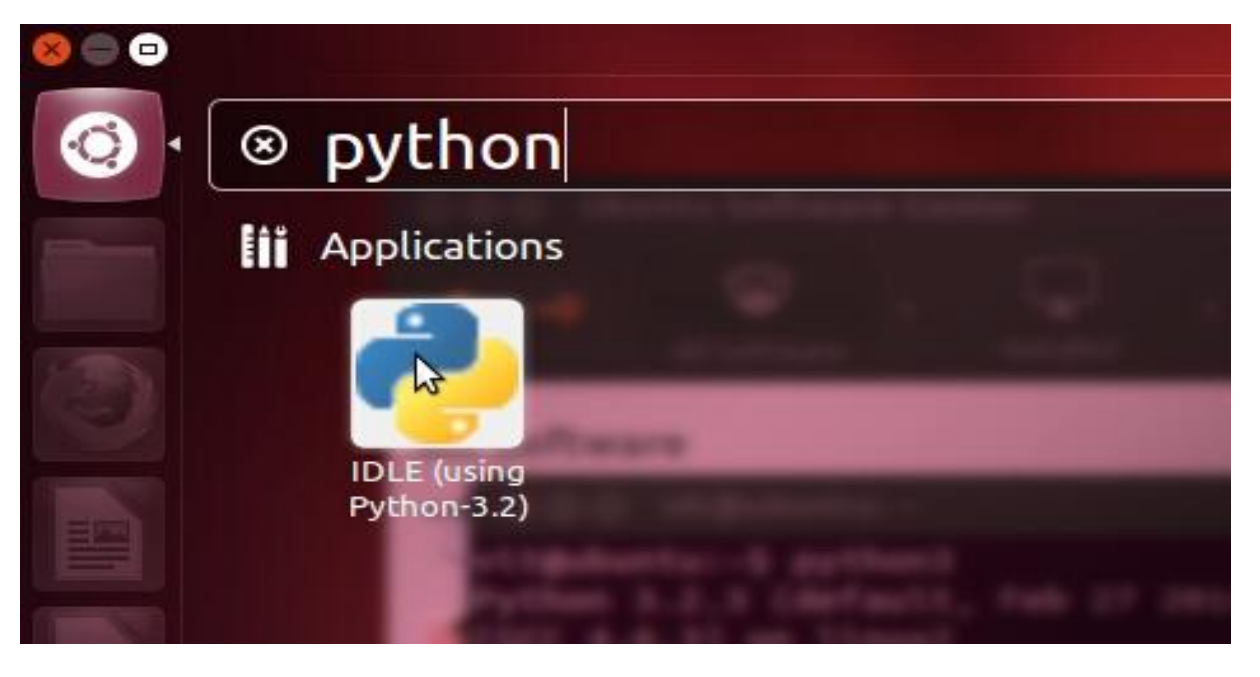

# Окно IDLE

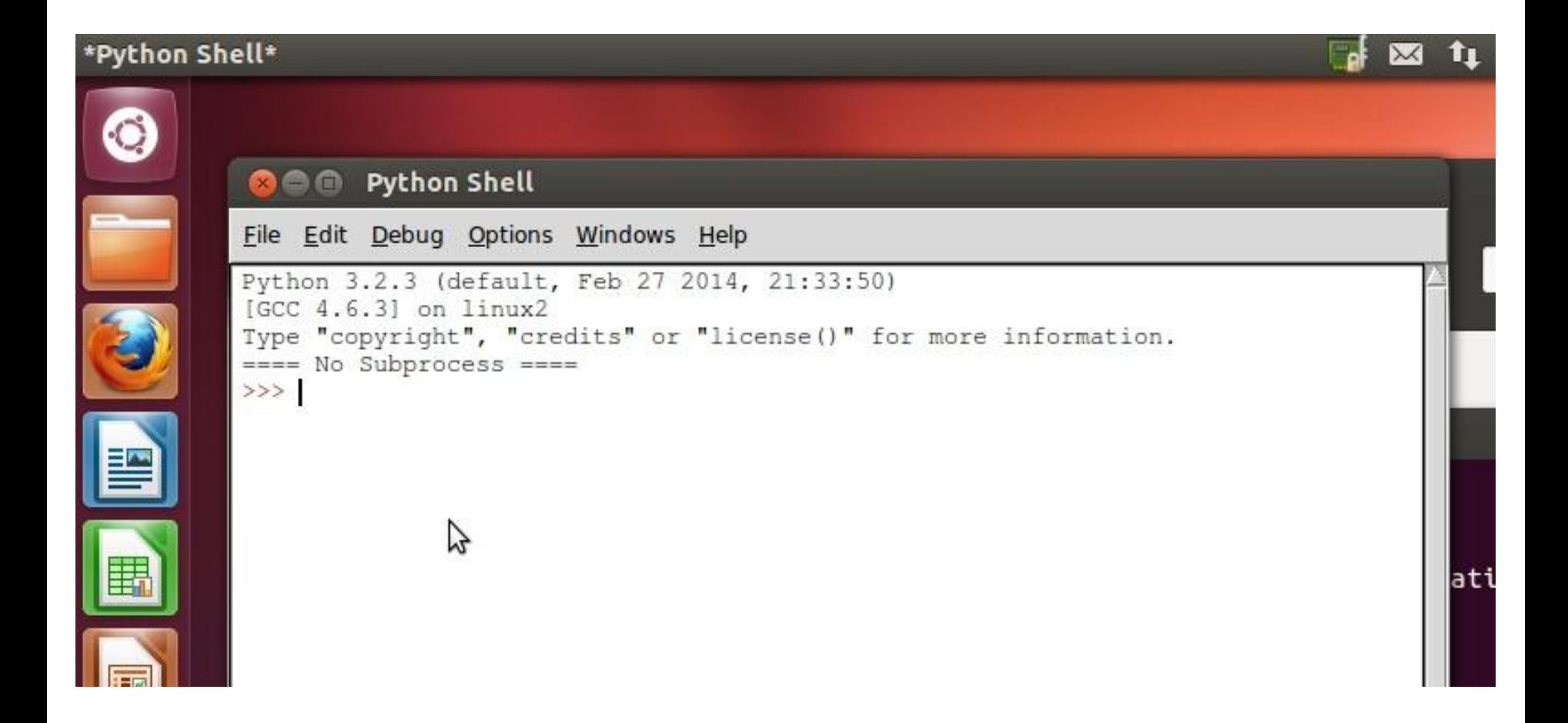

#### Установка Scribes

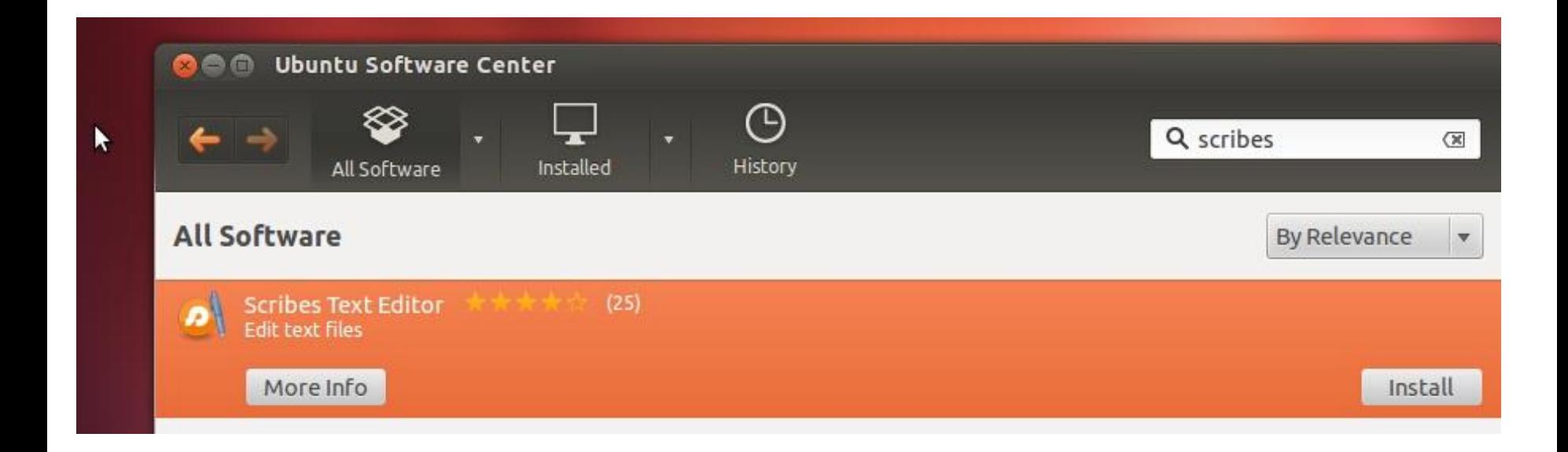

# Общая структура программы

- # -\*- coding: cp1251 -\*-
- #!/usr/bin/python
- #!/usr/local/bin/python
- #!/usr/bin/env python

Отсутствие операторных скобок, код С++

```
if ( a \ge b)
\{cout << a << ">= "<< b; } else 
 {
      cout << a << " <= " << b;
 }
```
# Отсутствие операторных скобок, код Python

```
if a >= b :
  print (a + ">=" + b)
else:
```

```
print (a + "<=" + b)
```
### Такой код выдаст ошибку:

$$
\frac{\text{if } a >= b :}{\text{print } (\text{str}(a) + \text{''} >= \text{''} + \text{str}(b))}
$$
\nelse:

\n
$$
\frac{\text{print } (\text{str}(a) + \text{''} <= \text{''} + \text{str}(b))}{\text{print } (\text{str}(a) + \text{''} <= \text{''} + \text{str}(b))}
$$

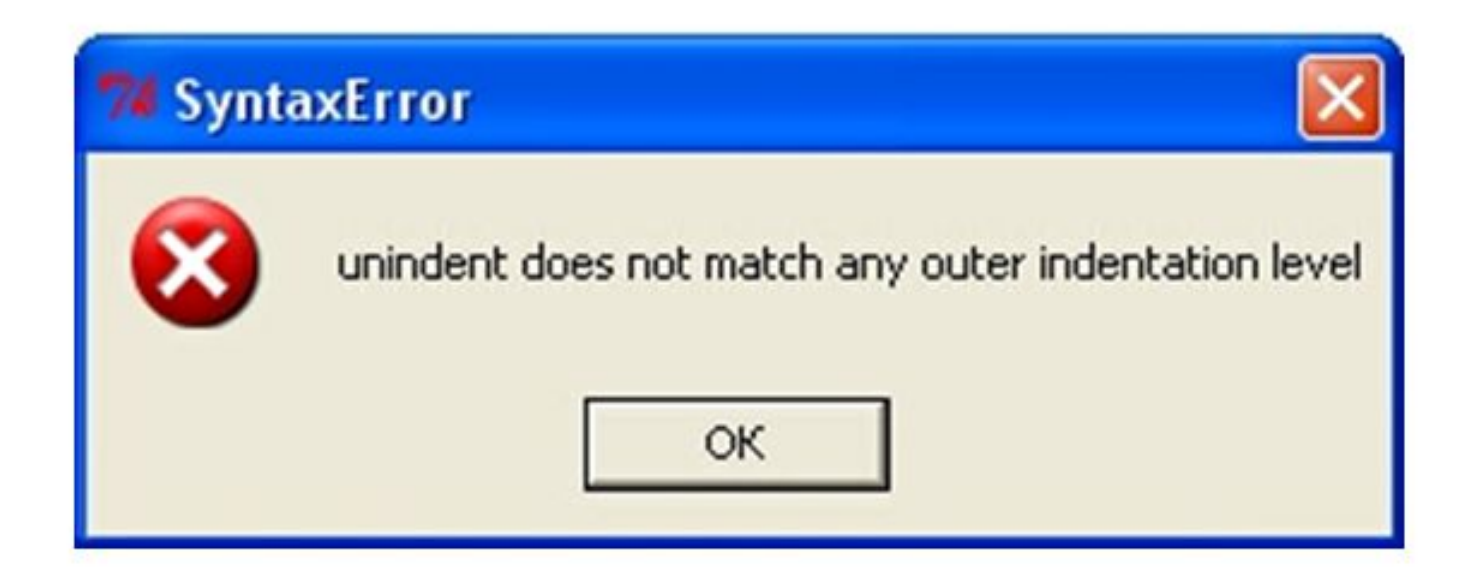

### Обозначение «;»

$$
a = 1
$$
;  $b = 2$ ;  $c = 3$ 

#### Переносы строк

Вариант 1:

 $a = 1 + 2 \lambda$ + 3 Вариант 2:

 $a = (1 + 2)$ + 3)

#### Комментарии

# # это офигенно длинный комментарий

"""""

# Это очень Длинный и многословный комментарий, располагающийся На нескольких строках """

# Особенности работы в IDLE

# Однострочный режим работы можно использовать в качестве калькулятора:

 $\gg$  1 + 2 3  $\rightarrow$  >>  $-$  + 10 13

#### Горячие клавиши

- <Ctrl> + <Пробел> выбор из списка
- $\langle$ Alt> +  $\langle$ > завершение ввода
- 
- 
- <Alt> + <N> предыдущая команда
- <Alt> + <P> последняя команда

### Ввод и вывод результатов работы

Сигнатура оператора print:

print( $[O6$ ъекты],  $[sep= '']$  [, end='\n'] [, file=sys.stdout])

Примеры: print ("str1", "str2") print ("str1", "str2", sep='') >>> print ("str1","str2",end="@"); print(); print("str3", end='@') str1 str2@ str3@

>>>

# Ввод данных с консоли, сигнатура функции input

[<переменная> = ] input([<Какое-то сообщение>])

Пример:

>>> usermessage = input("Я вас внимательно слушаю! \n"); \ print("Вы сказали:",usermessage) Я вас очень внимательно слушаю!

Привет!

Вы сказали: Привет!

>>>

input("Для выхода из программы нажмите любую клавишу")

# Массив argv

```
#-*- coding: utf-8 -*-
import sys
arr = sys.argv
print(arr[0])
print(arr[1])
print(arr[2])
print(arr[3])
```
## Массив argv

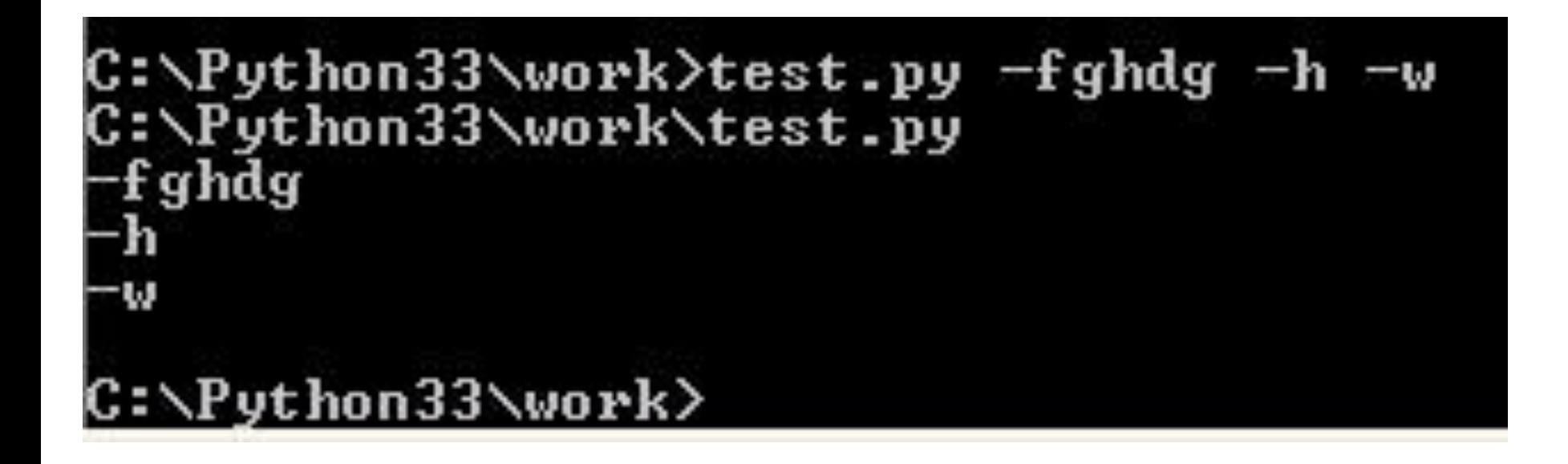

# Документация Python

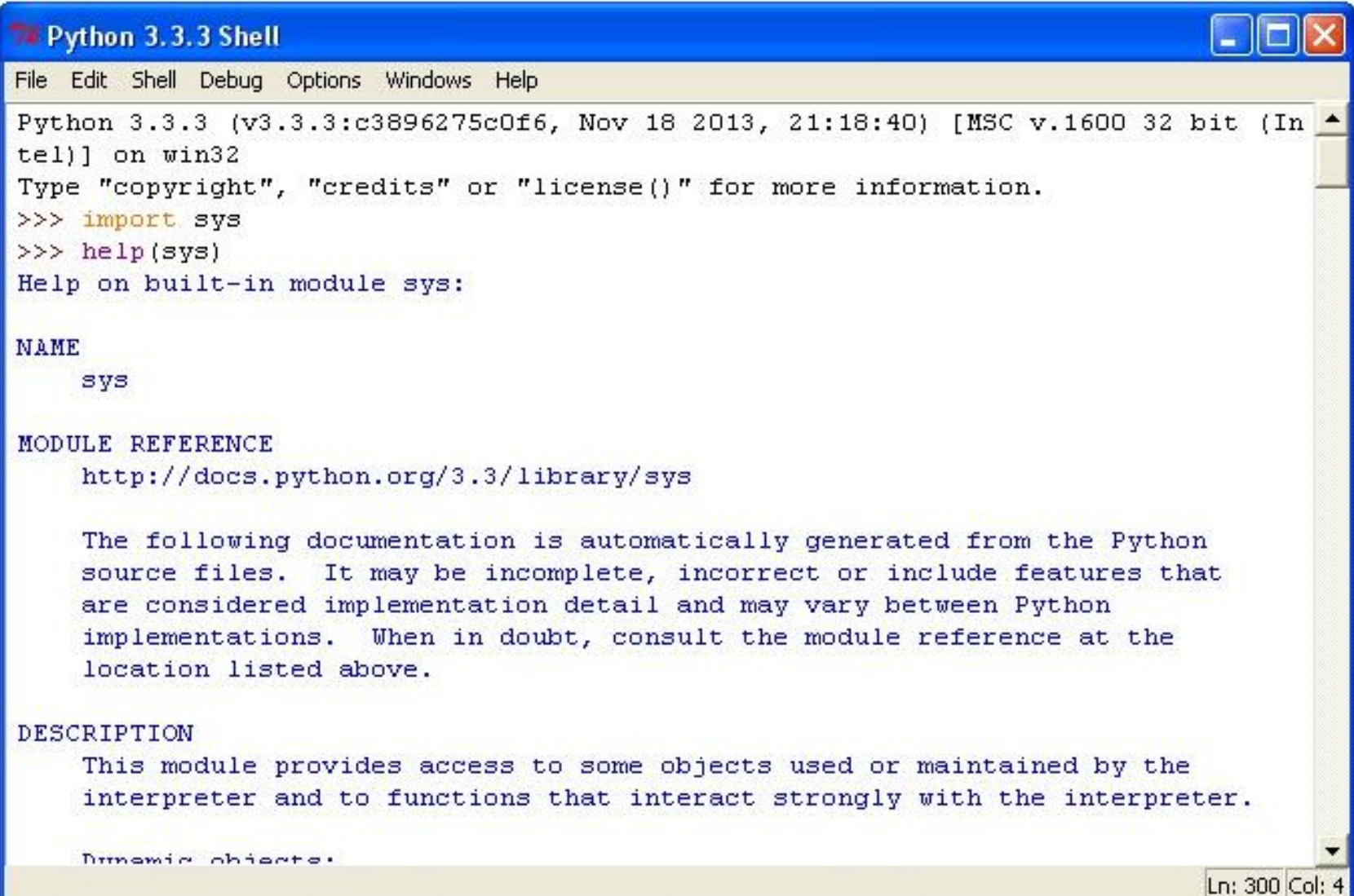

# Что можно делать с помощью Python?

Всё, что угодно, - от веб-сайтов и игровых программ до управления роботами и космическими кораблями!

- -Развитые сетевые средства
- -Доступ ко многим базам данных
- -Развитые системные средства
- -Отличные графические средства
- -«Батарейки» в комплекте!

# Первая программа

# -\*- coding: utf-8 -\* import sys

""" Это заготовка для первой программы на языке Python """

print("Hello world!")

input("Нажмите любую клавишу!")

# Запуск программ из IDLE

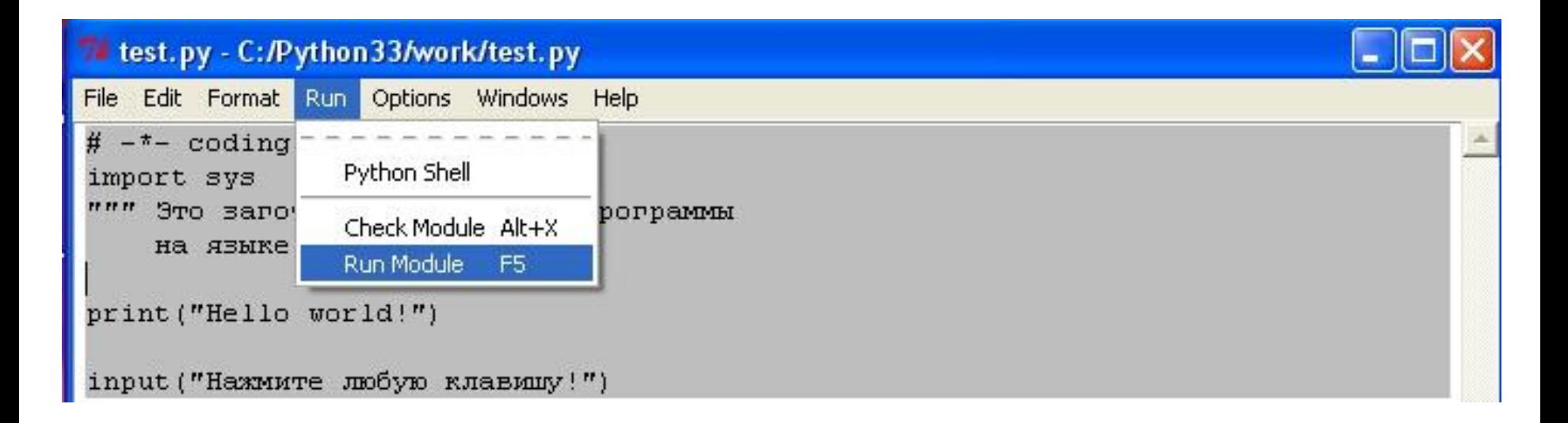

#### >>>

>>>

# Hello world! Нажмите любую клавишу!п

# Прочие IDE

- Anaconda (www.continuum.io)
- Ninja (www.ninja-ide.org)
- Eclipse (www.eclipse.org)
- Geany (www.geany.org)
- PyCharm (www.jetbrains.com)
- Еще несколько штук:

( https://python-scripts.com/ide-for-python )